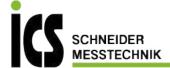

# Instruction manual

## **Leak detector ILD 450**

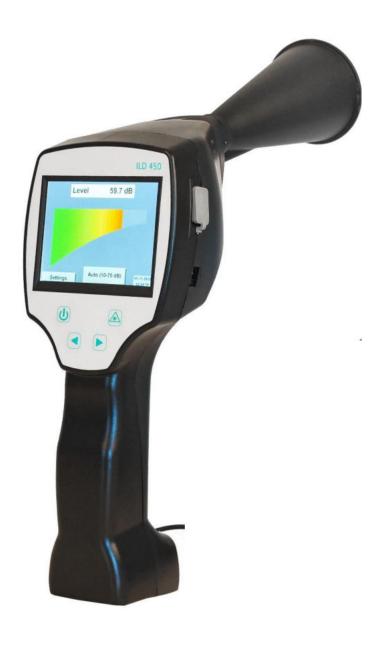

Tel.: 03303 / 504066

Fax: 03303 / 504068

## 1 Table of Content

| 2  | SA         | AFETY          | INSTRUCTIONS                                                 | 3    |
|----|------------|----------------|--------------------------------------------------------------|------|
|    | 2.1        |                | RAL SAFETY INSTRUCTION                                       |      |
|    | 2.2        | Using          | G OF CLASS 2 LASER                                           | 3    |
| 3  | SE         | RVICE          | AND MAINTENANCE                                              | 4    |
| 4  | Εľ         | VVIRO          | NMENTAL PROTECTION                                           | 4    |
| 5  | IN         | ITEND          | ED USE                                                       | 4    |
| 6  | TE         | CHNIC          | CAL DATA ILD 450                                             | 5    |
| 7  | ID         | ENTIF          | ICATION                                                      | 6    |
|    | 7.1        | NAME           | PLATE                                                        | 6    |
|    | 7.2        | LASER          | WARNING LABEL                                                | 6    |
|    | 7.3        | LABEL          | POSITIONS                                                    | 6    |
| 8  | D          | EVICE          | COMPONENTS AND CONTROLS                                      | 7    |
|    | 8.1        | THE IL         | .D 450                                                       | 7    |
| 9  | 0          | VERVII         | EW AND APPLICATION DESCRIPTION OF THE DIFFERENT SENSOR TYPES | 8    |
| 10 | ) S1       | ΓART-L         | JP / / APPLICATION ILD 450                                   | 9    |
|    | 10.1       | Sw             | VITCH ON                                                     | 9    |
|    | 10.2       |                | ADPHONE VOLUME UP / VOLUME DOWN                              |      |
|    | 10.3       |                | NSITIVITY LEVEL                                              |      |
|    | 10.4       | LA             | SER ON/OFF                                                   | . 10 |
| 11 | L <b>O</b> | PERAT          | TON                                                          | . 10 |
|    | 11.1       | lni            | ITIALIZATION                                                 | . 10 |
|    | 11.2       | Sc             | REEN LECKAGE                                                 | . 11 |
|    | 11.3       | ^S             | ETTINGS MENU ILD 450                                         | 12   |
|    | 11         | 1.3.1          | Language                                                     |      |
|    |            | 1.3.2          | Date & Time                                                  |      |
|    |            | 1.3.3          | System settings                                              |      |
|    |            | 1.3.4          | Calibration of touchpanel                                    |      |
|    |            | 1.3.5          | Set backlight brightness                                     |      |
|    |            | 1.3.6<br>1.3.7 | Cleaning                                                     |      |
|    |            |                |                                                              |      |
| 12 | 2 CI       | HARGII         | NG THE BATTERIES                                             | . 18 |
| 13 | s sc       | COPE C         | OF DELIVERY                                                  | . 19 |
| 14 | l Al       | PPEND          | NX                                                           | . 20 |
|    | 14.1       | RE             | PORT UN 38.1                                                 | . 20 |
|    | 14.2       | RE             | PORT IEC62133-2                                              | . 21 |
|    | 14.3       | CE             | CONFORMITY                                                   | . 22 |

#### 2 Safety instructions

#### **About this document**

- Read this documentation carefully and familiarize yourself with the product before using it. Pay particular attention to the safety and warning instructions to prevent injury and product damage.
- Keep this documentation handy for future reference.
- Share this documentation with future users of the product.

#### 2.1 General safety instruction

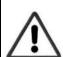

- The product is to be used only in accordance with the intended purpose and within the parameters specified in the technical data. Do not use force for operation.
- Never measure with the device at or near live/energized parts!
- During leak detection on electrical systems, please maintain a sufficient safety distance to avoid dangerous electric shocks!
- Avoid any direct contact with hot and/or rotating parts.
- Always switch on the device before putting on the headphones! At high signal levels (bar graph headphones in the red area), the volume can be correspondingly large. The sensitivity setting can be used to reduce the volume.
- Observe the prescribed storage and operating temperatures.
- In case of improper handling or violence, the warranty claims are lost.
- Interventions on the device of any kind, unless they correspond to the intended and described procedures, lead to the expiration of warranty and to the disclaimer.
- The device is intended solely for the described purpose.

#### 2.2 Using of class 2 laser

- Never point the laser directly towards persons!
- Absolutely avoid a direct irradiation of the eyes of humans and animals!
- If a person's eyes are exposed to class 2 laser radiation, they should shut their eyes and immediately move away from the beam
- Do not stare into the beam
- Laser module: corresponds to DIN EN 60825-1: 2014 Class 2 (<1mW / 635nm)</li>

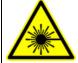

Laser output point trumpet and parabolic mirror:

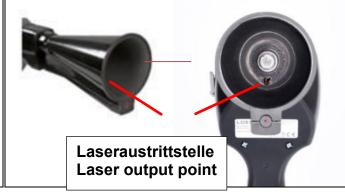

ILD 450 V1.00 Seite **3** von **23** 

#### 3 Service and maintenance

Service and maintenance work must only be carried out by authorized personnel.

#### 4 Environmental protection

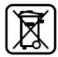

- Disposal of defective batteries / dead batteries according to the valid legal regulations.
- After the end of the useful life, take the product to the separate collection for electrical and electronic equipment (observe local regulations).

**ICS** makes no warranty as to its suitability for any particular purpose and assumes no liability for any errors contained in this manual. Nor for consequential damages in connection with the delivery, performance or use of this device.

The following accumulator is contained in this electrical appliance

| Battery type | Chemical system |
|--------------|-----------------|
| Akkumulator  | LiIon 2S1P      |

#### Information on the safe removal of the batteries or accumulators

- Warning: Make sure that the battery is completely empty.
- Removing the battery

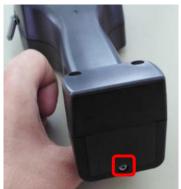

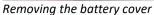

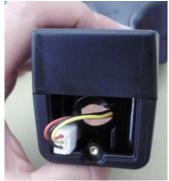

Disconnecting the connector

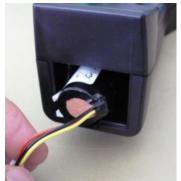

Carefully pull out the battery

- Carefully remove the accumulator
- The accumulator and the appliance can now be disposed of separately

#### 5 Intended use

The ILD 450 is a leak detector for quick and reliable leak detection in/on compressed air systems.

It is solely designed and constructed for the intended use described here and may only be used for this purpose.

The user must verify that the device is suitable for the intended use. The technical data listed in this datasheet are binding.

Improper handling or operation outside the technical specifications is not permitted. Claims of any kind for damages arising from improper use are excluded.

ILD 450 V1.00 Seite **4** von **23** 

## 6 Technical data ILD 450

| Dimensions hand-held   | 263 x 96 x 280 mm (with preamp module and acoustic     |  |  |
|------------------------|--------------------------------------------------------|--|--|
| housing                | trumpet)                                               |  |  |
| Weight                 | 0.55 kg with preamp module and acoustic trumpet,       |  |  |
| vveigiit               | complete set in case approx. 3.0 kg                    |  |  |
| Operating frequency    | 40 kHz (+/-2 kHz)                                      |  |  |
| Power supply           | Internal 7.4 V lithium-ion battery                     |  |  |
| Operating time         | > 9 h (continuous operation)                           |  |  |
| Charging               | ext. battery charger (included in scope of delivery)   |  |  |
| Charging time          | max.4 h                                                |  |  |
| Laser                  | Wavelength 630–660nm, output power < 1mW               |  |  |
| Lasei                  | (laser class 2)                                        |  |  |
|                        | 3.5 mm stereo jack for headset,                        |  |  |
| Connections            | Power supply socket for connecting an external charger |  |  |
|                        | USB connection                                         |  |  |
| Colour screen          | 3.5" touch panel TFT transmissive                      |  |  |
| Interface              | USB for SW update.                                     |  |  |
| Application Area       | Indoor use                                             |  |  |
| Operating temperaturer | -5 °C bis +50 °C                                       |  |  |
| Storage temperature    | -20 °C to +60 °C                                       |  |  |
| Altitude               | Up to 4000m above sea level                            |  |  |
| Max. Humidity          | <95% rH, without condensation                          |  |  |
| Pollution degree       | 2                                                      |  |  |
| Protection class       | IP20                                                   |  |  |

ILD 450 V1.00 Seite **5** von **23** 

## 7 Identification

#### 7.1 Name plate

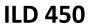

Part number: 0560.0106 Serial number: 41208495

Supply Voltage: \_\_\_ 12 V /1A

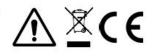

#### 7.2 Laser warning label

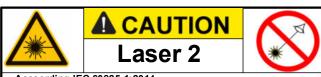

According IEC 60825-1:2014 Max. output power: <1mW @ 630-660nm

Complies with 21 CFR 1040.10 and 1040.11except for conformance with IEC 60825-1 Ed.3., as described in Laser Notice No. 56, dated May 8,2019

#### 7.3 Label positions

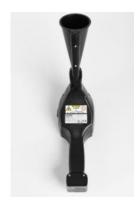

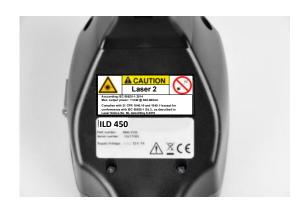

ILD 450 V1.00 Seite **6** von **23** 

## 8 Device components and controls

#### 8.1 The ILD 450

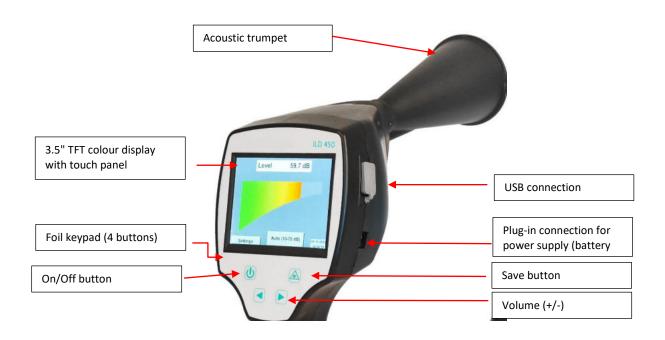

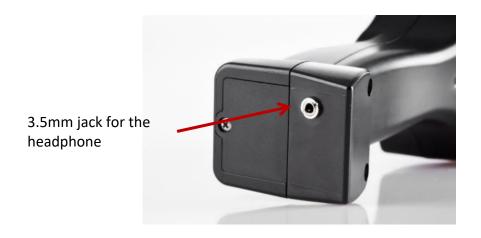

ILD 450 V1.00 Seite **7** von **23** 

### 9 Overview and application description of the different sensor types

## **Acoustic trumpet (standard tool)**

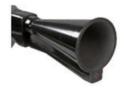

The acoustic trumpet bundles incident ultrasonic waves, thereby extending the range of the device. This behaviour makes it ideal for medium distances. The leakage can be heard from large distances, for precise detection, the user must approach the leakage and consistently follow the "loudest" point. Individual compressed air components are then checked for precise detection.

Quantification distance (distance) ¬ 1 – 6 m

#### Use of acoustic trumpet:

- Average distance to pipe/component 0.2 6 m
- Low interfering noise
- Leakage freely accessible

## Straightening tube

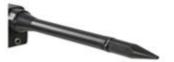

The straightening tube permits only very few ultrasonic waves to pass in the direction of the ultrasonic transducer, allowing leakages to be located very precisely.

For this reason, the use of the straightening tube is recommended for small distances, for the precise detection of the corresponding leakage.

Quantification distance: 0...0,2 m

#### Use of focus tube:

- Short distance to pipe/component 0.05 m
- Pipe/component freely accessible
- Pipes and components to be inspected are very close together

ILD 450 V1.00 Seite **8** von **23** 

## 10 Start-up / / Application ILD 450

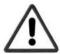

#### Please first observe the safety instructions in Chapter 2

#### 10.1 Switch on

Hold down the power button for about 1 second, the power will turn on, and a start-up sequence will appear on the display. Pressing the button again switches the device off again.

On-Off button, see device components and controls

#### 10.2 Headphone Volume Up / Volume Down

The volume up and volume down buttons in the headset can be increased or decreased in 16 steps. Continuously pressing the button automatically increases / decreases the value.

Volume up / down buttons for headphone volume, see device components and controls

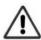

Please make sure the headphone level is <50% before putting on the headphones.

#### 10.3 Sensitivity level

Ultrasound levels can be understood as a "loudness" of the leakage.

With the "Sensitivity" button, the sensitivity of the ILD 450 can be adjusted to the environment, which strongly influences the acoustic behaviour of the device and increases or decreases the valid value range. A reduction in sensitivity reduces the range of the leakage.

#### Sensitivity levels

**0 – 60 dB** = Highest sensitivity level of the device (use with small leaks and no noise), selection with the "*HiSn*" button or the "*Sensitivity*" button

**10 – 70 dB** = Leakages and noises get "less noisy", the range is reduced.

20 - 80 dB = Leakages and noises get "less noisy", the range is reduced.

**30 – 90 dB** = Leakages and noises get "less noisy", the range is reduced.

**40 – 100 dB** = Most insensitive stage (large leaks, many noises  $\rightarrow$  for heavy-duty application)

ILD 450 V1.00 Seite **9** von **23** 

#### 10.4 Laser On/Off

The laser pointer can only be switched on by pressing the laser on / off button. When switched on, the display shows a laser warning symbol.

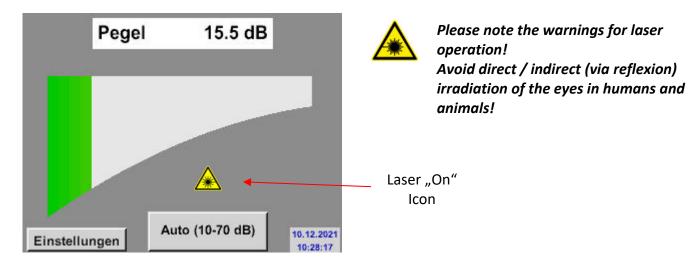

### 11 Operation

The operation is largely self-explanatory and menu-driven via the touch panel.

The selection of the respective menu items occur via short "tapping" with the finger or a soft round pen.

# Attention: Please use no pens or other objects with sharp edges! The foil can be damaged!

#### 11.1 Initialization

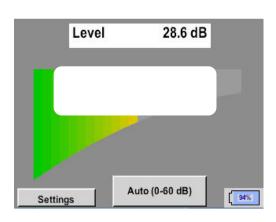

ILD 450 V1.00

After switching on the ILD 450, the initialization takes place and then switch to leakage display

#### 11.2 Screen Leckage

The following picture shows and describes the display elements.

Signal Level in dB

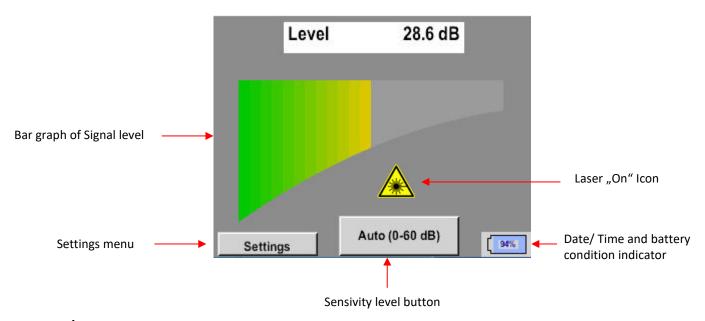

#### Date / Time:

01.02.2018 14:02:24

#### **Battery condtion indicator**

Battery condition:

Power supply connected and battery is charging:

CHG

ILD 450 V1.00 Seite **11** von **23** 

#### 11.3 ^Settings menu ILD 450

The operation is largely self-explanatory and menu-driven via the touch panel. The selection of the respective menu items occur via short "tapping" with the finger or a soft round pen.

# Attention: Please use no pens or other objects with sharp edges! The foil can be damaged!

Before the leakage search is started, the device must be configured. The user can access the menu by clicking the "Settings" button. The following figure shows the Settings "Menu".

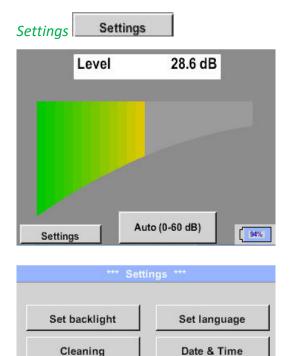

About LD450

Back

Calibrate touchpanel

System

94%

With the button "Settings" you access the basic menu of the ILD 450.

Return to measurement by pressing "Back" –button.

ILD 450 V1.00 Seite **12** von **23** 

#### 11.3.1 Language

## Settings → → Set language

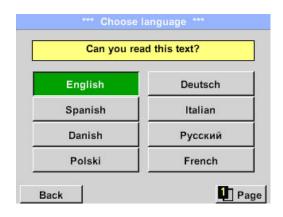

Here you can select one of 13 languages for the ILD 450.

For languages on page 2 please press Page

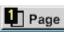

#### 11.3.2 Date & Time

Home → Settings → Device settings → Date & Time

| *** Time & Date Settings ***       |       |
|------------------------------------|-------|
| Actual Time 09:15:11 / 12.02.2018  | Start |
| Time Zone UTC ± 0                  |       |
| Daylight Saving                    |       |
| Back                               | СНС   |
| *** Time & Date Settings ***       |       |
| Actual Time 10:15:35 / 12.02.2018  | Start |
|                                    |       |
| Time Zone UTC ± 0                  |       |
| Time Zone UTC ± 0  Daylight Saving |       |

By pushing the *Time Zone* description field and enter the correct *UTC*, you can set the correct time all over the world.

The summer and wintertime switchover is realized by pushing the *Daylight Saving* button.

Seite **13** von **23** ILD 450 V1.00

#### 11.3.3 System settings

#### 11.3.3.1 System update

If required, there is the possibility for the ILD 450 to download a firmware update to the device via the USB stick. The latest software is available on our homepage The received file must then be stored on the USB stick and transferred to your device as described below.

Settings → System → System-Update

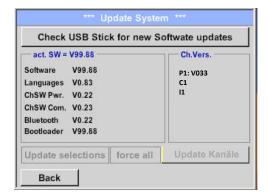

Overview of *System-Update-*Functions.

#### 11.3.3.1.1 Check for Updates

Home → Settings → Device settings → System-Update → check USB-Stick for new Updates

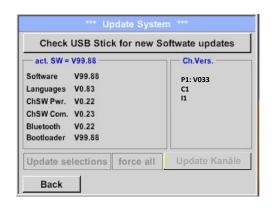

f after pressing the button "Check USB Stick for new Software updates" the following messages appear in the window, is the ILD 450 is not properly connected to the USB flash drive or there are no files available.

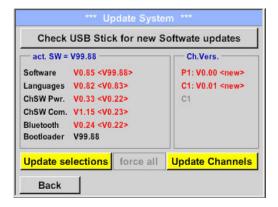

I If the ILD 450 is correctly connected to the USB stick and there are new versions of the individual SW Parts, the new versions are marked in red.

The update is started by pressing the "Update selections" button.

If it is required to install an older software version, you have press the button "Force all"

ILD 450 V1.00 Seite **14** von **23** 

#### 11.3.3.2 Reset to default settings

Settings → System → Reset to Defaults

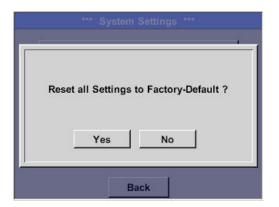

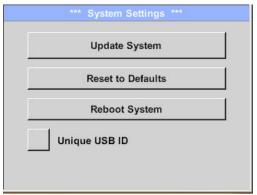

Bevor the settings are changed to the production default settings a safety prompt is displayed and must be confirmed by pressing the button "Yes".

If needed with "Reboot System" the ILD 450 could be started(reboot) here.

#### 11.3.4 Calibration of touchpanel

Home → Settings → Device settings → calibrate touchscreen

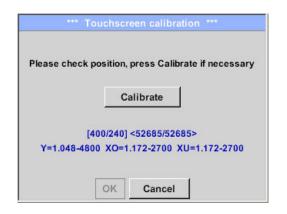

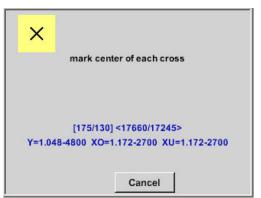

If necessary, the touch-screen calibration can be changed here.

Push *Calibrate* and it appears, 1. left above, 2. bottom right, 3. bottom left, 4.right above and 5. in the middle, a calibration cross that must be pushed consecutively.

If the calibration finished positive a message "Calibration successful" appears and have to be confirmed with OK.

Is this not the case, so you can repeat the calibration with the help of the Cancel and *Calibrate* button.

ILD 450 V1.00 Seite **15** von **23** 

#### 11.3.5 Set backlight brightness

Home → Settings → Set backlight

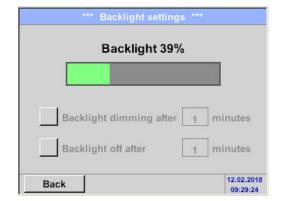

Here you adjust the desired *Backlight* (15-100%) of the display directly.

E.g. Backlight to 39 %

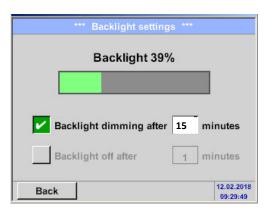

With the help of the *Backlight dimming after* button, after a definable time interval (here after 15 minutes), the *Backlight* can be reduced to the minimum.

As soon as the dimmed screen is operated again, the *Backlight* is committed automatically on the last set value before dimming.

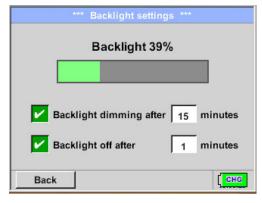

To reduce the energy consumption (device runtime), you can switch off the display backlight by setting "Backlight off after".

#### Remark:

At the first touch, the *Backlight* in our example is reset to 39%, after that a "normal" function operation is possible.

#### **Important:**

If the *Backlight dimming after* button is not activated, then the *Backlight* stays permanently on, in the currently set brightness.

ILD 450 V1.00 Seite **16** von **23** 

#### **11.3.6 Cleaning**

#### Home → Settings → Cleaning

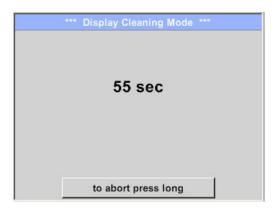

This function can be used for cleaning the touch panel during running measurements.

If one minute is not enough time to clean, the process can be repeated at any time.

Is the cleaning faster finished, then you can push the *to abort press long* button (for one or two seconds) to cancel.

#### 11.3.7 About ILD 450

#### Settings → About ILD

| Device                                                                                            | Options -      |
|---------------------------------------------------------------------------------------------------|----------------|
| Device Type: LD450<br>Serial Number 00000000<br>Hardware Version: 1.00<br>Software Version: 90.46 |                |
| Contact: www.cs-i                                                                                 | nstruments.com |

Brief description of the Hardware and Software Version, as well as the Serial Number of the ILD 450.

Under options, you can buy four additional, different functions, if you have not done this by ordering.

ILD 450 V1.00 Seite **17** von **23** 

#### 12 Charging the batteries

The battery is charged within the device. For this, the supplied plug-in power supply is connected to the built-in charging socket of the ILD 450 and the 230V socket.

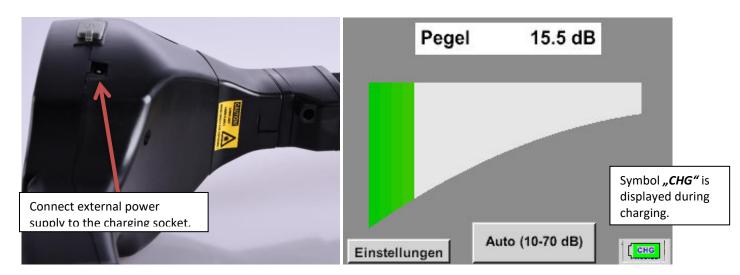

The ILD 450 checks the charging status of the battery and starts the charging process automatically if necessary.

To protect the Li-ION accumulator of exhaustive discharge the device is switching off automatically if a cell voltage of 6,4V will be reached.

ILD 450 V1.00 Seite **18** von **23** 

## 13 Scope of delivery

ILD 450 is available either as a single unit or in a set. The set contains all the components and accessories that are protected in a rugged and shock-resistant transport case.

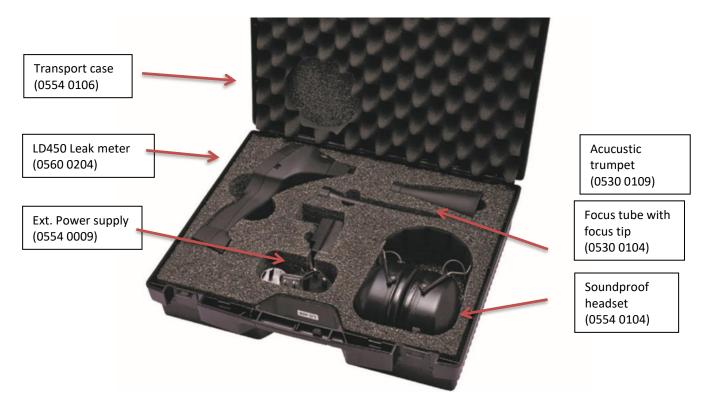

The following table lists the components with their order numbers.

| Description                                                                                                    | Order No. |
|----------------------------------------------------------------------------------------------------|-----------|
| Set ILD 450 consisting of:                                                                                         | 0601 0204 |
| ILD 450 leak detector with acoustic trumpet, and integrated camera, 100 leak tags for marking the leakages on site | 0560 0204 |
| Sound-proof headset                                                                                                | 0554 0104 |
| Focus tube with focus tip                                                                                          | 0530 0104 |
| Accustic trumpet                                                                                                   | 0530 0109 |
| Battery charger(AC adapter plug)                                                                                   | 0554 0009 |
| Transportation case                                                                                                | 0554 0106 |

ILD 450 V1.00 Seite **19** von **23** 

#### 14 Appendix

In the appendix on the following pages you will find the Declaration of Conformity for the electromagnetic compatibility and the Test Report of the Li-ion batteries used.

#### 14.1 Report UN 38.1

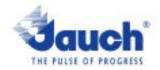

## Lithium cells or batteries test summary according to UN38.3

| Battery Manufacturer:                                                                                         |                                                                 |                                      |               | UN38.3 Test Lab:                                                |  |
|----------------------------------------------------------------------------------------------------|-----------------------------------------------------------------|--------------------------------------|---------------|-----------------------------------------------------------------|--|
| Jauch Quartz G                                                                                                | Waltek Testing Group                                            |                                      |               |                                                                 |  |
| In der Lache24                                                                                                | (Shenzhen) Co., Ltd.                                            |                                      |               |                                                                 |  |
|                                                                                                    | en-Schwenningen                                                 |                                      |               | Lluxian 2 <sup>nd</sup> Road, Block                             |  |
| Germany                                                                                                    | aroulweilingen                                                  |                                      |               | 70, Bao an District.                                            |  |
| +49 7720 945-0                                                                                                |                                                                 |                                      |               | Shenzhen, China                                                 |  |
| www.jauch.com - Info@jauch.com                                                                                |                                                                 |                                      |               | Tel-+86-0755-33663308<br>www.waitek.com.cn<br>sem@waitek.com.cn |  |
| Description of                                                                                                | Test report-no.:<br>WTX21X06061626B                             |                                      |               |                                                                 |  |
| Cell/battery type                                                                                             | e: 🗆 Lithium metal 🔞 Lith                                       | lum-lon                              |               |                                                                 |  |
| Cell or battery: I<br>Model name: LI<br>Physical Desch<br>Part-no.: 24961<br>Voltage: 7.2V<br>Capacity: 2550r | Date of test report:<br>Aug. 06, 2021                           |                                      |               |                                                                 |  |
| Energy: 18.36W<br>Lithlum content:<br>Weight of cell/bi<br>List of tests (res                                 | For air transportation only:                                    |                                      |               |                                                                 |  |
|                                                                                                    | Teet Item                                                       | Diameter 18                          |               | 120                                                             |  |
| Test number                                                                                                   | LOOK HOILI                                                      | Result                               | Remarks       | Ciato of obasso                                                 |  |
| Test number<br>T-1                                                                                            | Altitude                                                        | pass                                 | Remarks       | State of charge                                                 |  |
| T-1<br>T-2                                                                                                    |                                                                 |                                      | Remarks       | ₪ max. 30%                                                      |  |
| T-1                                                                                                    | Altitude                                                        | pass                                 | Remarks       |                                                                 |  |
| T-1<br>T-2                                                                                                    | Altitude<br>Thermal cycling                                     | pass<br>pass                         | Remarks       | ₪ max. 30%                                                      |  |
| T-1<br>T-2<br>T-3                                                                                             | Attitude<br>Thermal cycling<br>Vibration                        | pass<br>pass<br>pass                 | Remarks       | ₪ max. 30%                                                      |  |
| T-1<br>T-2<br>T-3<br>T-4                                                                                      | Altitude<br>Thermal cycling<br>Vibration<br>Shock               | pass<br>pass<br>pass<br>pass         | for cell only | ☑ max. 30%                                                      |  |
| T-1<br>T-2<br>T-3<br>T-4<br>T-5                                                                               | Altitude Thermal cycling Vibration Shook External short circuit | pass<br>pass<br>pass<br>pass<br>pass |               | ₪ max. 30%                                                      |  |

Test results in accordance with the UNITED NATIONS "Recommendations on the TRANSPORT OF DANGEROUS GOODS" Manual of Test and Criteria ST/SG/AC.10/11 Rev.6, Amend. 1, 38.3. Cell manufacturing as well as battery assembly is done under the quality assurance program of ISO9001.

This document remains valid as long as no changes, modifications or additions are made to the model(s) described in this document. The model(s) has (have) been classified according to the applicable transport regulation and the UN Manual of Test and Criteria as of the date of the certification. The model(s) must be packed, labelled and documented according to country and other international regulations for transportation.

Name / Title of Signatory / Date Sönke Zacher (Head of Project Management Aug. 31, 2021

Headquarters: Jauch Quartz GmbH - In der Lache 24 · 78056 Villingen-Schwenningen - Germany Registry court: Freiburg HRB 602574, Managing Director: Thomas Jauch

ILD 450 V1.00 Seite **20** von **23** 

#### 14.2 Report IEC62133-2

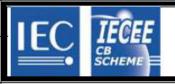

Ref. Certif. No.

SG ITS-26038

IEC SYSTEM FOR MUTUAL RECOGNITION OF TEST CERTIFICATES FOR ELECTRICAL EQUIPMENT (IECEE) CB SCHEME

**CB TEST CERTIFICATE** 

Product

Rechargeable Li-Ion Battery

Name and address of the applicant

Jauch Quartz GmbH In der Lache 24, 78056 Villingen-Schwenningen, Germany

Name and address of the manufacturer

Jauch Quartz GmbH In der Lache 24, 78056 Villingen-Schwenningen, Germany

Name and address of the factory Note: When more than one factory, please report on page 2

Jauch Quartz GmbH In der Lache 24, 78056 Villingen-Schwenningen, Germany

☑ Additional Information on page 2

Ratings and principal characteristics

7.2V, 2550mAh, 18.36Wh

Trademark (if any)

Model / Type Ref.

Jauch www.jauch.com

Customer's Testing Facility (CTF) Stage used

Li18650JE 2S1P

Additional information (if necessary may also be

reported on page 2)

A sample of the product was tested and found to be in conformity with

IEC 62133-2:2017

As shown in the Test Report Ref. No. which forms part of this Certificate

210721010GZU-001

This CB Test Certificate is issued by the National Certification Body

Intertek Testing Services (Singapore) Pte Ltd 5, Pereira Road, #06-01 Asiawide Industrial Building Singapore 368025

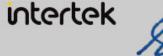

Signature: Ong Keng Chuan

Date: 30 August 2021

ILD 450 V1.00 Seite **21** von **23** 

Tel.: 03303 / 504066

Fax: 03303 / 504068